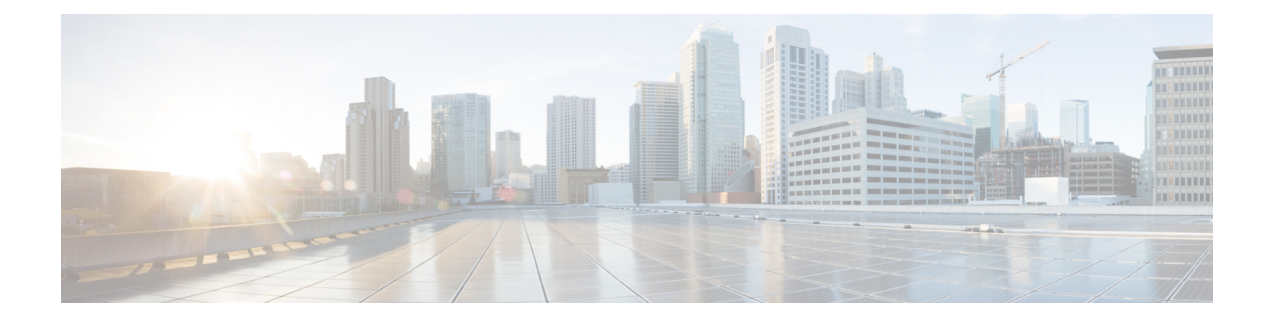

## 現在アップロードされている証明書の表示

**[**サーバ証明書のデータ(**Server certificatedata**)**]** セクションに、Expressway に現在ロードされて いるサーバ証明書に関する情報が表示されます。

現在アップロードされているサーバ証明書を表示する場合、人間可読形式で表示するには **[Show** (**decoded**)**]** をクリック、または RAW 形式でファイルを表示するには **[Show**(**PEM file**)**]** をク リックします。

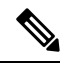

現在アップロードされているサーバ証明書をExpresswayの元の証明書に置き換えるには、[デフォ ルトのサーバ証明書にリセット(Reset to default server certificate)] をクリックします。 **Note**

翻訳について

このドキュメントは、米国シスコ発行ドキュメントの参考和訳です。リンク情報につきましては 、日本語版掲載時点で、英語版にアップデートがあり、リンク先のページが移動/変更されている 場合がありますことをご了承ください。あくまでも参考和訳となりますので、正式な内容につい ては米国サイトのドキュメントを参照ください。